#### **APPLICATION NOTE**

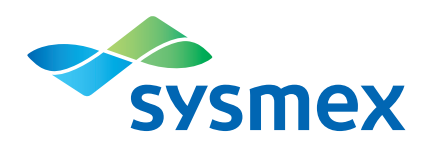

# Plant aneuploidy using flow cytometry

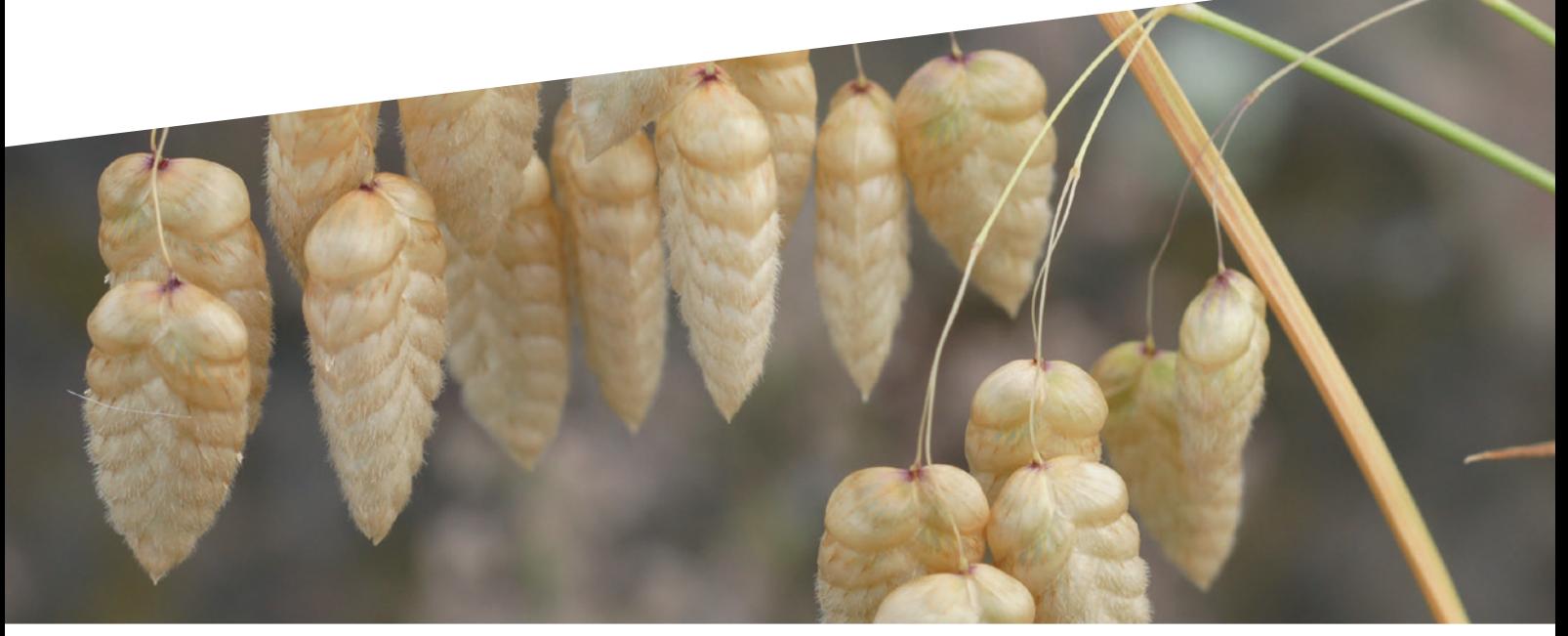

## **Background**

Aneuploidy is defined as the addition or deletion of chromosomes compared to the 'normal' number of chromosomes as a multiple of the haploid chromosome number. Aneuploidy is probably the most common type of chromosomal aberration in the plant kingdom.

Traditionally, detecting aneuploidy in plants has been carried out by microscopic chromosome counting of preparations of metaphase chromosomes. In many cases metaphase chromosomes are difficult or almost impossible to obtain or count due to the high number and/or small size of the chromosomes. The procedure of counting chromosomes is time-consuming and involves handling unpleasant reagents, such as strong acids.

Flow cytometry, on the other hand, is fast since it does not count chromosomes but rather quantifies true amounts of DNA. And since the reagents are system-contained, there is less interaction with biohazardous materials.

Sysmex offers a number of flow cytometry-based **high-resolution DNA analysis** systems, such as CyFlow® PA, CyFlow® Space & CyFlow® Space Autoloading Station. These analysers detect variations in the number of chromosomes by measuring the amount of DNA of each individual nucleus. The method

compares a standard, known ploidy (of the same species) with the sample of interest (the suspected aneuploid). Additions or reductions to the chromosome number necessarily lead to more or less DNA per nucleus, and therefore provide an indication of the existence or absence of aneuploidy.

Please note that it is highly impractical to use a normal ploidy standard of species X for analysing an aneuploid sample from species Y (as in different species the chromosome number might be identical but the amount of DNA – or chromosome size – can differ substantially). It is not possible to count chromosomes directly using flow cytometry.

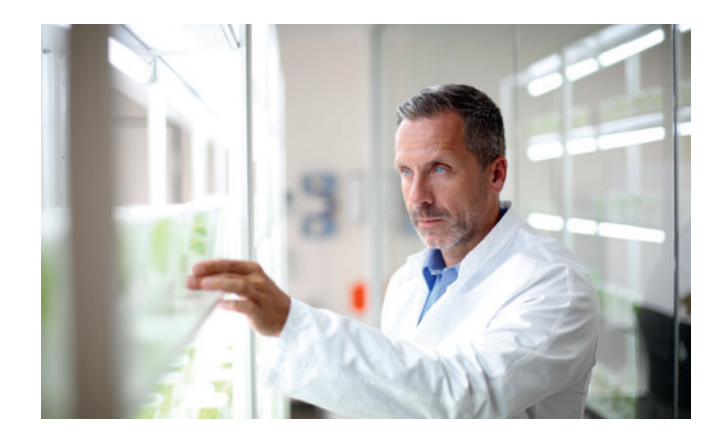

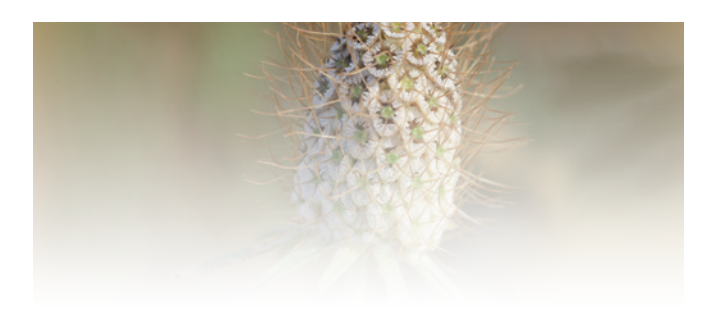

## Basic procedure of a different species

#### **Ploidy analysis standard determination**

Individual samples are prepared together with an internal reference plant of a different species. The internal reference should have a similar DNA content as the sample plant so that, in the DNA histogram, the sample peak and internal reference peak are close. For instance, if the internal reference DNA peak is positioned on channel 100, the sample plants DNA peak should be located in a range of +/- 50 channels from that internal reference peak.

The mean position (x-axis value) of both reference and sample has to be defined. The standard ratio (ratio<sub>std</sub>) between a sample peak position (e.g. of a diploid standard  $(chs<sub>td</sub>)$  and a reference peak position  $(ch<sub>ref</sub>)$  is a constant

value. To obtain information on the mean value and standard deviation of this standard ratio (ratio<sub>std</sub> = ch<sub>std</sub> / ch<sub>ref</sub>), five to ten repetitive analyses of the standard and reference have to be performed.

**Table 1:** *Example of standard calculation ratio<sub>std</sub> mean and ratio<sub>std</sub> standard deviation with X as reference and Y as sample*

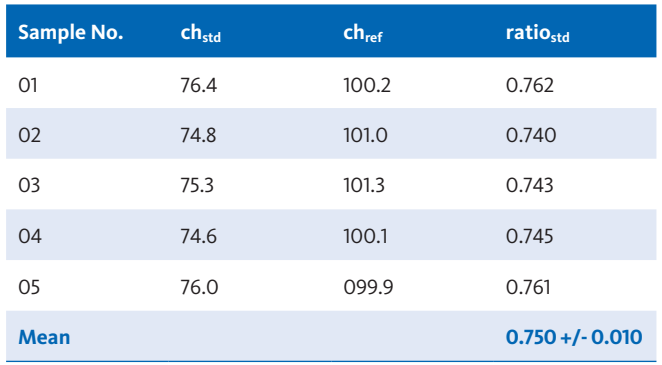

After analysing the ploidy standard mixed with the reference for establishing both ratio<sub>std</sub> mean and ratio<sub>std</sub> standard deviation, individual samples can be investigated for aneuploidy.

In this previous example, the ratio<sub>std</sub> mean is 0.750 with a standard deviation of +/- 0.010.

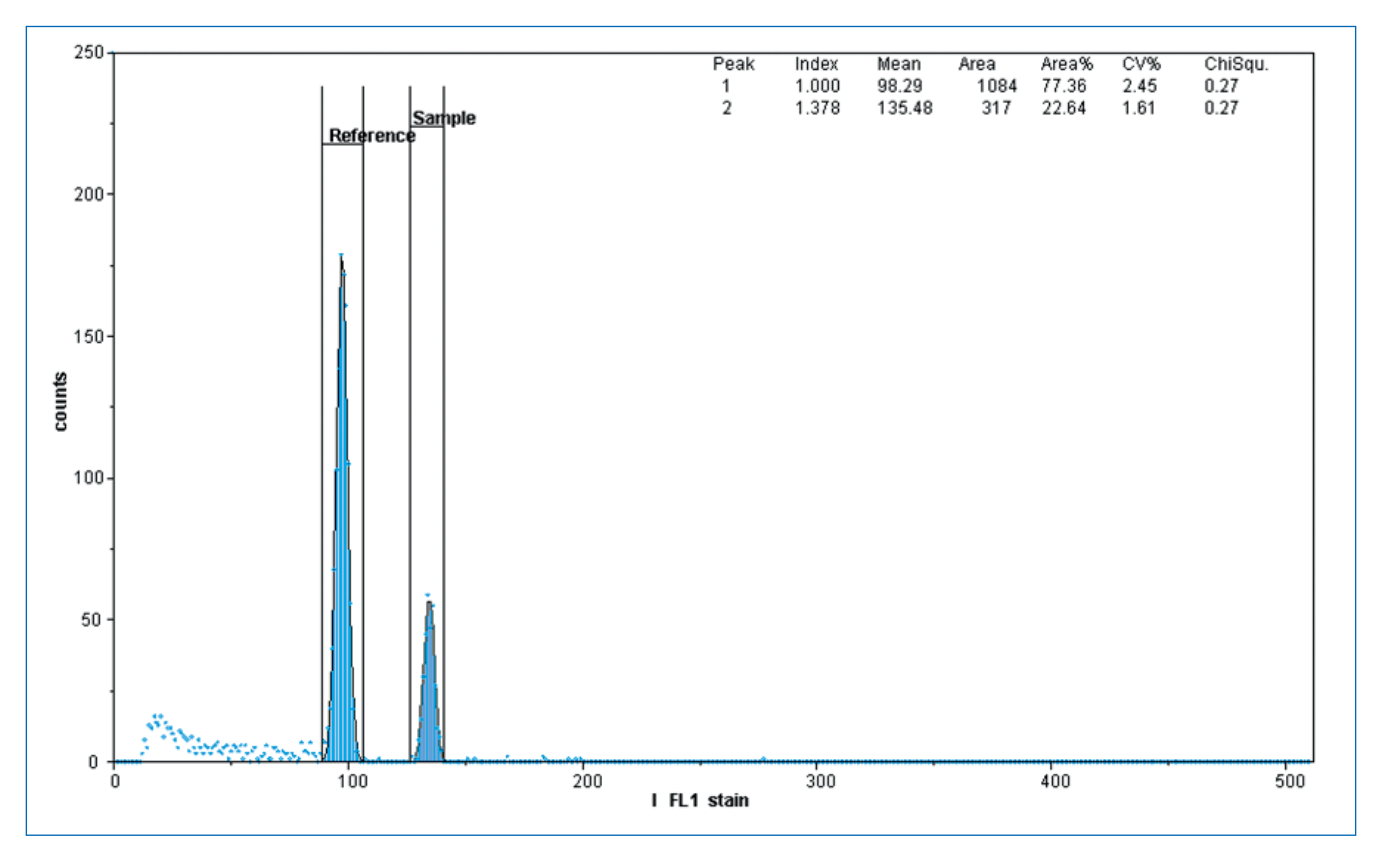

*Figure 1: Nuclear DNA content analysis using a known plant as an internal reference. DNA peak is positioned on channel 100. Ideally, the sample plants DNA peak is located within +/- 50 channels from that internal reference peak.*

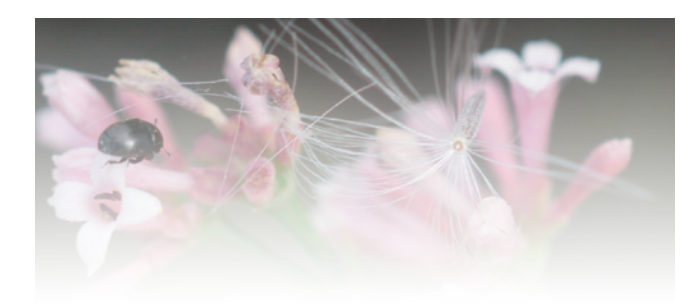

## Material solutions for aneuploidy analysis

Flow cytometry-based analysis for aneuploidy needs analyser configurations and reagents that are suited specifically to the complexity and characteristic of the sample DNA in question. Most samples can be analysed using the basic reagent (CyStain® UV Precise P). The remaining samples are analysed using more specialised, targeted solutions.

*Table 3: Reagents*

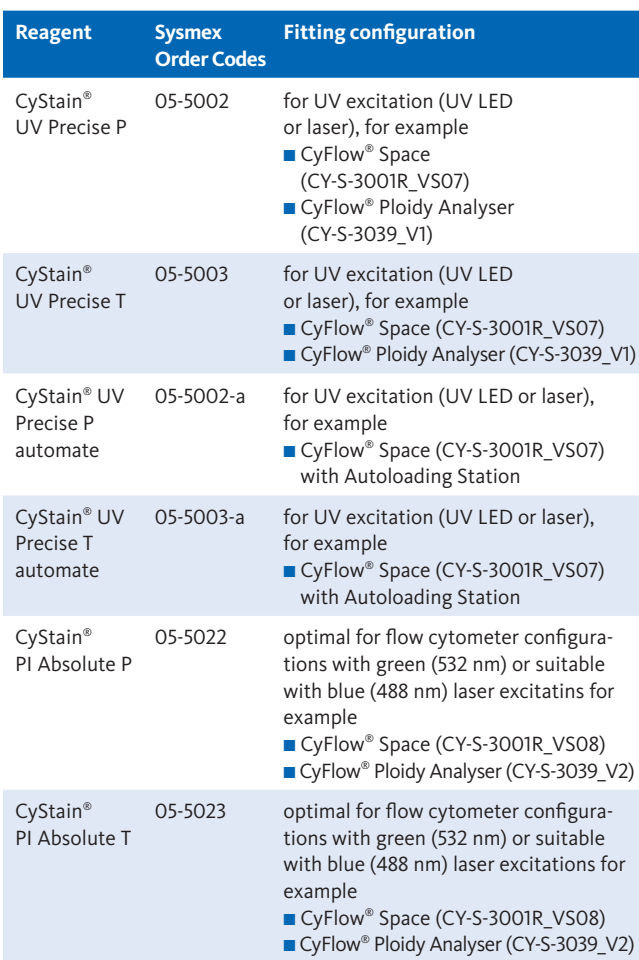

Sysmex also provides other consumables for the analysis process.

*Table 4: Consumables*

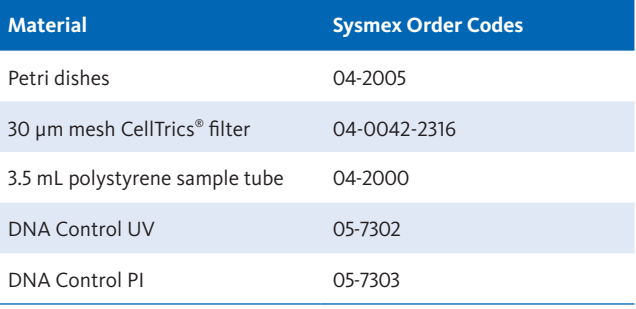

## Literature

- *[1] Doležel J, Goehde W. (1995): Sex determination in dioecious plants Melandrium album and M. rubrum using high-resolution flow cytometry. Cytometry, , 19: 103–106.*
- *[2] Doležel J, Greilhuber J, Suda J. Flow Cytometry with Plants: an overview. Flow Cytometry with Plant Cells. Copyright® 2007 WILEY-VCH Verlag GmbH & Co. KGaA, Weinheim, ISBN: 978-3-527-31487.*

#### **Example aneuploidy analysis procedure**

Each individual sample preparation mixed and stained with the reference plant has to follow the identical staining protocol as used to define the standard ratio. For each sample, calculate the sample ratio (ratio<sub>sample</sub> = ch<sub>sample</sub> / ch<sub>ref</sub>) and  $\Delta$  $ratio = ratio_{sample} - ratio_{std}.$ 

Samples with a Δ ratio exceeding the standard deviation of the ratio<sub>std</sub> are suspected of aneuploidy. The higher the value of Δ ratio, the higher the probability of the sample being aneuploid.

*Table 2: Example of sample calculation ratiosample and Δ ratio with X as reference and Y as sample. Δ ratio values shown in red exceed the ratiostd standard deviation of +/- 0.010.*

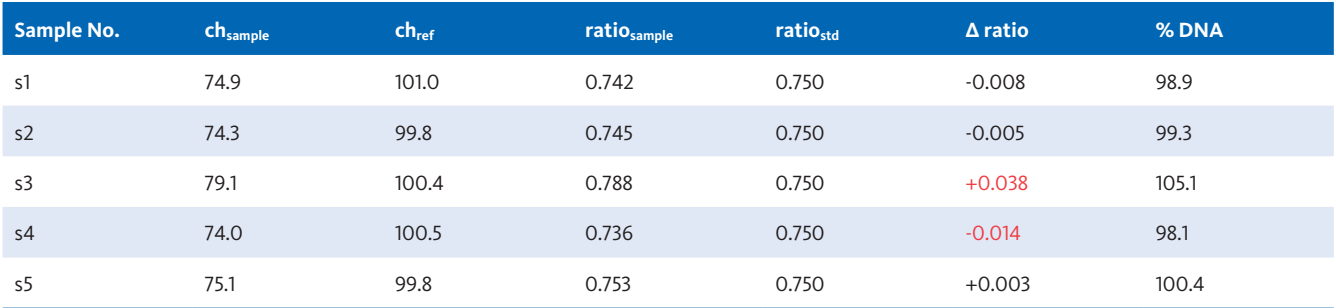

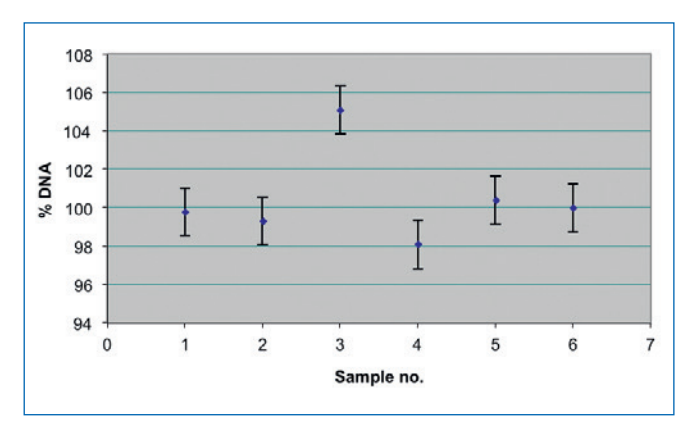

*Figure 2: Chart displaying the percentage variation of DNA for every sample.*

#### **Case interpretation**

Given a chromosome number of 24 chromosomes in a 2n plant (diploid), a statistical mean DNA difference of about 4.1 % can be expected for the deletion or addition of a single chromosome (as one average chromosome represents 4.1% of total DNA). Therefore, 4.1% variation of the ratio<sub>std</sub> would correspond to 0.750 +/- 0.031. When  $\Delta$  ratio strongly exceeds the ratio<sub>std</sub> standard deviation of 0.010, aneuploidy would be detected with high accuracy.

Naturally, the standard sample can be a different ploidy level (3n, 4n, 6n). If aneuploidy occurs in a different level of ploidy, it could also be detected.

For this case, in our previous example the ratio<sub>sample</sub> of sample s3 and s4 differs significantly from the analysis of the diploid standard and from the rest of the samples.

These results indicate that sample s3 ( $\Delta$  ratio = +0.038) encloses 25 chromosomes instead of 24 with similar mean standard deviation of a chromosome (+/- 0.031). Sample s3 can be considered aneuploid by the addition of a single chromosome (s3 = 2n + 1). Sample s4 shows ( $\Delta$  ratio = -0.014) a less significant deviation from the diploid standard. It might be considered aneuploid due to the deletion of one chromosome.

The result of such individual analysis should be verified by repeating the analysis of the suspect aneuploid plant.

Since the system does not *count* chromosomes, the final scientific verification can only be carried out by light microscopy and counting chromosomes. Aberrations in the DNA content can also occur by the addition of DNA during DNA exchange between single chromosomes without increasing their total number.

Please note that, if the total number of chromosomes is very high and/or the samples cannot be analysed with an acceptable level of reproducibility, detecting aneuploid plants with one chromosome more or less is uncertain. The ratio<sub>std</sub> standard deviation of repetitive analysis would be higher than the Δ ratio standard deviation, systematically leading to the interpretation of the addition/ deletion of chromosomes.

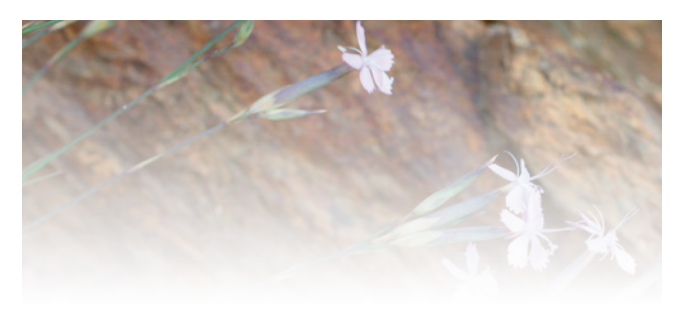

## Report examples

### **CyFlow® Space for aneuploidy analysis**

Example: wheat sample aneuploidy analysis report with FloMax® software displaying fluorescence mean intensity of the sample and reference as well as a calculation of the Ratio and % DNA.

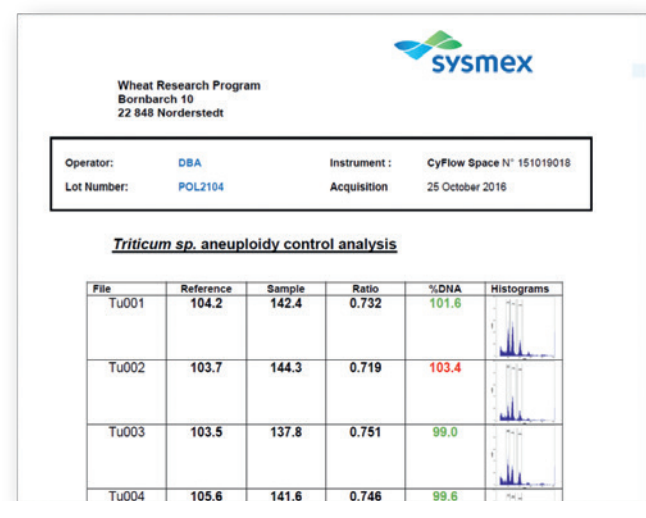

*Figure 3: Wheat sample aneuploidy analysis – tube Tu002 is likely to be an aneuploid sample*

### **CyFlow<sup>®</sup> Space Autoloading Station for aneuploidy** bage samples is also generated.

Example: aneuploidy analysis with CyPAD® software of a sample of cabbage. The report generated by Excel using data produced by a system with autoloading station conveniently offers the option of selecting different variables to adequately select undesirable specimens in regenerants from in vitro plant culture for instance.

In this example, three outliers in the graph are clearly aneuploid samples.

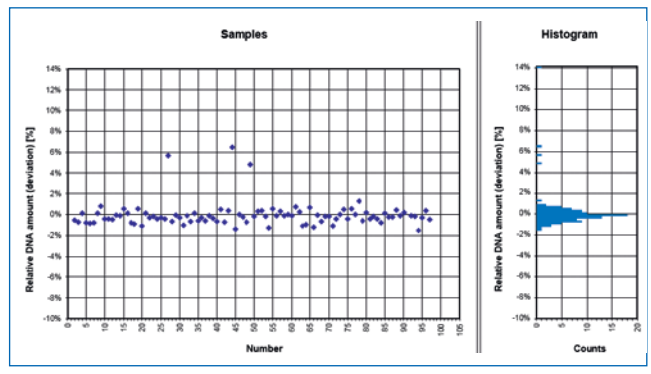

*Figure 4: Cabbage sample aneuploidy analysis – histogram page clearly shows three outliers (aneuploid samples).*

In the following image, open fields are used to fine-tune the aneuploidy experiments: position of the reference and expected variation as well as the calculated deviation of the reference.

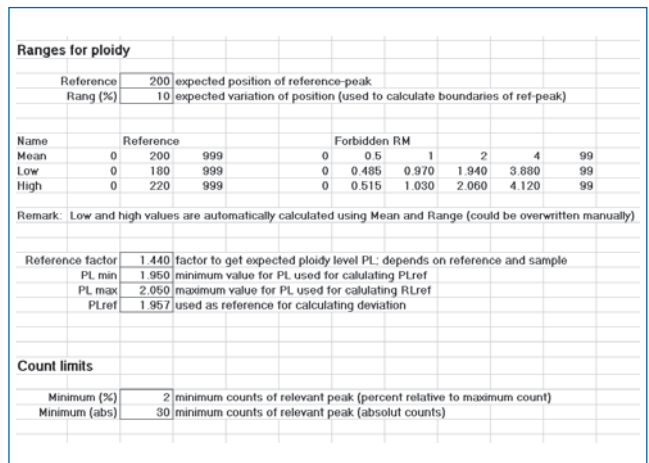

*Figure 5: Cabbage sample aneuploidy analysis – user-definable page to input and fine-tune aneuploidy analysis report criteria*

A general aneuploidy report including the 96-well cab-

| Client Olympia<br><b>Contact KRA</b> |                 | Application Brassica sp.<br>Batch aneupl087.assay |           |        | Labcode 21981<br>Date 21 April 2015 |
|--------------------------------------|-----------------|---------------------------------------------------|-----------|--------|-------------------------------------|
|                                      |                 | Aneuploidy<br>Rol. DNA amount                     | Doviation | Ploady | Quantum Analysis                    |
| ID                                   | Overview        |                                                   |           |        |                                     |
| A1                                   | $1 - 1$         | 1.95                                              | $-0.6%$   | 20     |                                     |
| A2                                   | $k = 4$         | 1.94                                              | $-0.7%$   | 20     |                                     |
| A3                                   | $44 - 1$        | 1.96                                              | 0.1%      | 20     |                                     |
| M                                    | $\mathbf{1}$    | 1.94                                              | $-0.8%$   | 20     |                                     |
| A5                                   | $\overline{11}$ | 1.94                                              | $-0.956$  | 2.0    |                                     |
| A6                                   | $11 - 1$        | 1.94                                              | $-0.8%$   | 20     |                                     |
| A7                                   | $1.1 - 1.$      | 1.96                                              | 0.1%      | 20     |                                     |
| A8                                   | $\mathbf{A}$    | 1.97                                              | 0.8%      | 2.0    |                                     |
| ΔG                                   | $44 - 4$        | 1.95                                              | $-0.4%$   | 20     |                                     |
| A10                                  | $\mathbf{A}$    | 1.95                                              | $-0.4%$   | 20     |                                     |
| All                                  | $\mathbf{A}$    | 1.95                                              | $-0.5%$   | 2.0    |                                     |
| $\Delta12$                           | 34.4            | 1.96                                              | $-0.1%$   | 20     |                                     |
| B1                                   | $4.1 - 4.$      | 1.95                                              | $-0.1%$   | 20     |                                     |
| B <sub>2</sub>                       | 41.4            | 1.97                                              | 0.6%      | 2.0    |                                     |
| B3                                   | .               | 1.96                                              | 0.1%      | 2.0    |                                     |
| B4                                   |                 | 1.94                                              | $-0.8%$   | 20     |                                     |

*Figure 6: Cabbage sample aneuploidy analysis – result page displaying individual histograms, DNA amount and ploidy level*

Windows is a trademark or registered trademark of Microsoft Corporation in the United States and other countries.<br>Other company names and product names in the manual (here application note) are trademarks of their respecti

#### **Authorised representative: Sysmex Europe GmbH**

Bornbarch 1, 22848 Norderstedt, Germany · Phone +49 40 52726-0 · Fax +49 40 52726-100 · info@sysmex-europe.com · **www.sysmex-europe.com**

**Manufacturer: Sysmex Partec GmbH**<br>Am Flugplatz 13, 02828 Görlitz, Germany · Phone +49 3581 8746-0 · Fax +49 3581 8746-70 · info@sysmex-partec.com · **www.sysmex-partec.com** 

**Sysmex Corporation** 1-5-1 Wakinohama-Kaigandori, Chuo-ku, Kobe 651-0073, Japan · Phone +81 78 265-0500 · Fax +81 78 265-0524 · **www.sysmex.co.jp**